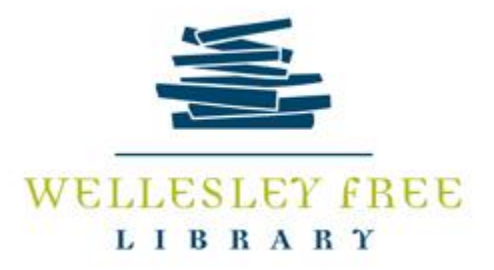

# **Wicked Wiki: Wikipedia February 22, 2019**

At the end of this class, patrons will have an understanding of

- What is a wiki and the Wikipedia Project
- Do's and Don'ts of using Wikipedia
- How to become an editor—Sign up for an account
- Practice creating an article in User Sandbox

#### **What is a Wiki and what is the Wikipedia Project**

A **Wiki** is a quick way to make a webpage which makes collaboration easy. **Wikipedia** is an evolving information resource with articles written and edited collaboratively by users across the globe. Universities have become involved through Scholar Space and are making contributions and checking facts.

Wikipedia was launched on January 15, 2001. It was formerly a website called Nupedia and was a free peer reviewed online encyclopedia with qualified contributors.

**Do you need an account?** No but the benefit to having one is you can create pages, upload media and edit without your IP address being visible to the public. Discussion messages can also be left on your account Talk page rather than being visible on the public Talk pages. <https://en.wikipedia.org/wiki/Special:CreateAccount>

#### **Pages**

**Article:** Written to present summary of knowledge about a topic. Should be comprehensive, neutral, and provide citations to support the facts and information. Cannot be original research or plagiarized. Article must be at least 100 words and have 3 citations to back it up.

**Discussion or Talk:** Anyone (termed Volunteer Editors) can contribute to this page to present comments, personal opinion about, or debate the accuracy of the article.

**Edit:** Allows users to add suggestions and correct information in a newly created article. You can only use the Visual Editor if you log in.

- Be sure to **click on Preferences**, **Editing** and be sure that *Temporarily disable the Video Editor while it is in Beta* is not clicked and select *show me both editors in the box for Editing Mode.*
- Then Click on Gadgets and check box for *HotCat* that allows you to add, change or remove categories from a page.

**History:** A list of all changes made to the page including Users' IP Addresses or Users' Names and date of change.

**Do**

- Use it as a starting point for research or to familiarize yourself with a topic; search wider and deeper to confirm facts.
- Use it to find other search terms for your topic
- Check other sources to validate the information you find in the articles

## **Don't**

- Cite Wikipedia in your bibliography for papers or articles
- Accept information as fact especially with medical or legal topics

**Reliability:** Nature did a study in 2006 and found that Britannica was only slightly more accurate on 50 science topics than Wikipedia. Britannica had 3 errors and Wikipedia had 4. The biggest problem was there were insufficient citations for facts.

## **Practice Editing on Sandbox**

- Click on Sandbox
- Switch to Visual Editor
- Add 3 Headers: Click on Paragraph on tool bar and choose Header for each after typing test below
	- **Username:** Type Username

**Example Citation or List:** Find Article; Click on it and Copy URL; Click Cite

## **References**

- **Add Image:** Click on Insert and choose Media; Keyword search for Wikimedia Commons; Select; Go back to editing user and search; select image; Use this image; add caption; link to Wikimedia page
- **Add Info box:** Click on insert; Template; Add template info box; Give details
- **Add Categories:** Choose Options on Tool Bar on far right

#### **References**

Video Tutorial: How to Edit Wikipedia—a 2018 Tutorial by Ewen McAndrew <https://www.youtube.com/watch?v=WyK-hzYYPfg>

Wikipedia Tutorial: <https://en.wikipedia.org/wiki/Wikipedia:Tutorial>

Policies and Guidelines: https://en.wikipedia.org/wiki/Wikipedia:Policies\_and\_guidelines

Wikipedia Editing Guidelines: https://en.wikipedia.org/wiki/Category:Wikipedia\_editing\_guidelines

2/2019